# INSCRIPCIÓN PROGRESAR NIVEL OBLIGATORIO

#### **1.** Ingresá a [www.argentina.ar/progresar](http://www.argentina.ar/progresar)

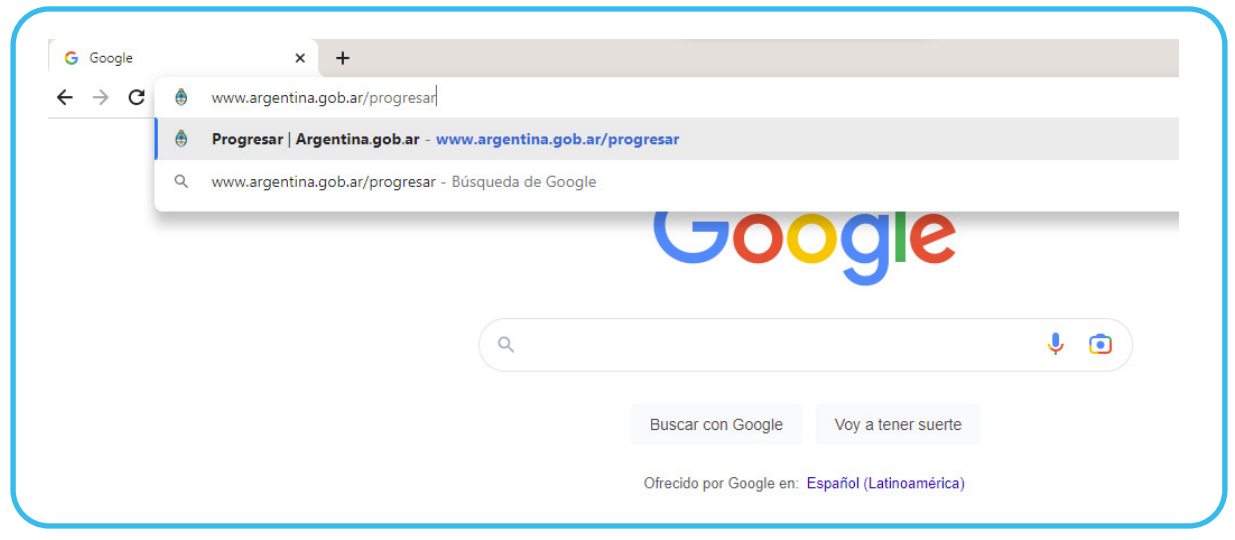

**2.** Ingresá a **Inscripción nivel obligatorio** y creá tu usuario.

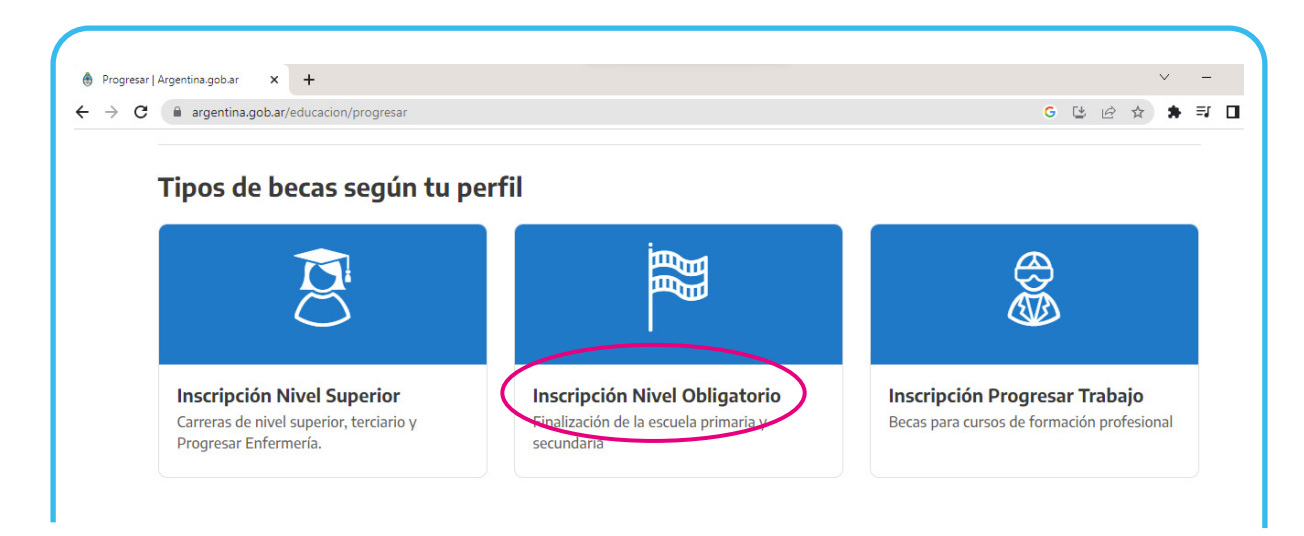

INSCRIPCIÓN PROGRESAR - NIVEL OBLIGATORIO | **1**

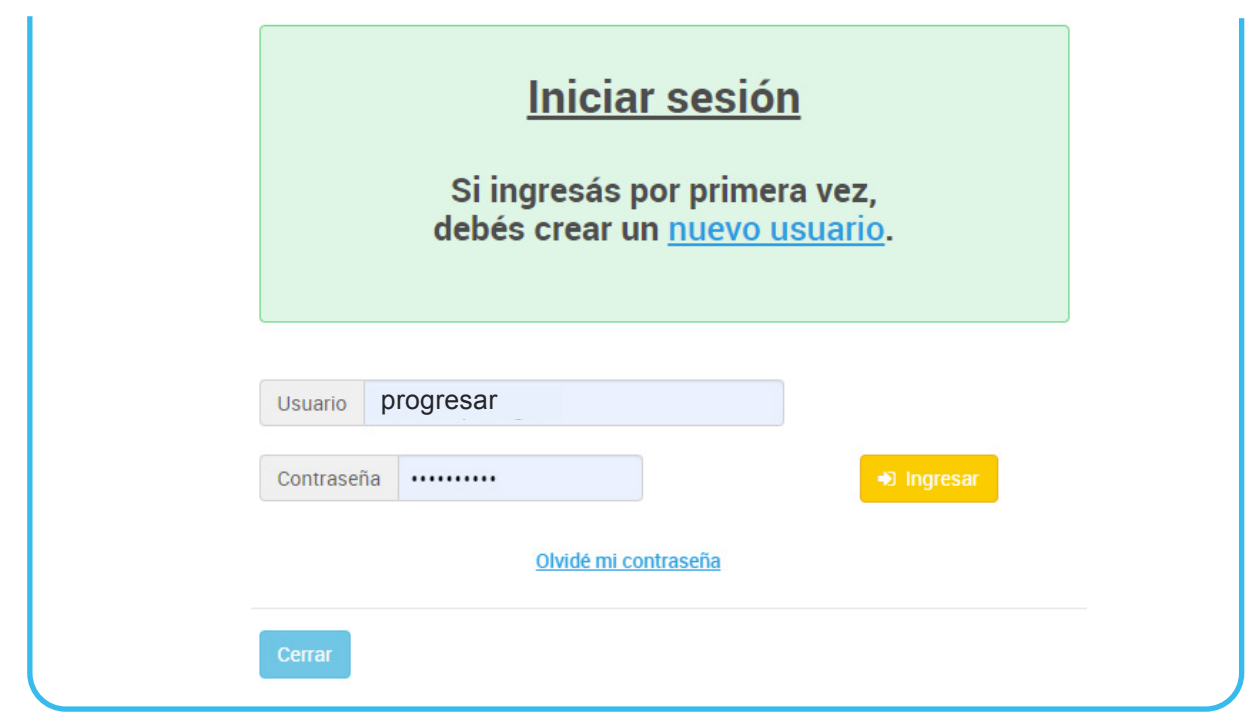

En el caso de que ya hayas realizado la inscripción años anteriores ingresá con tu usuario o CUIT y contraseña.

## **¡Comencemos la inscripción!**

La podrás realizar completando los siguientes pasos:

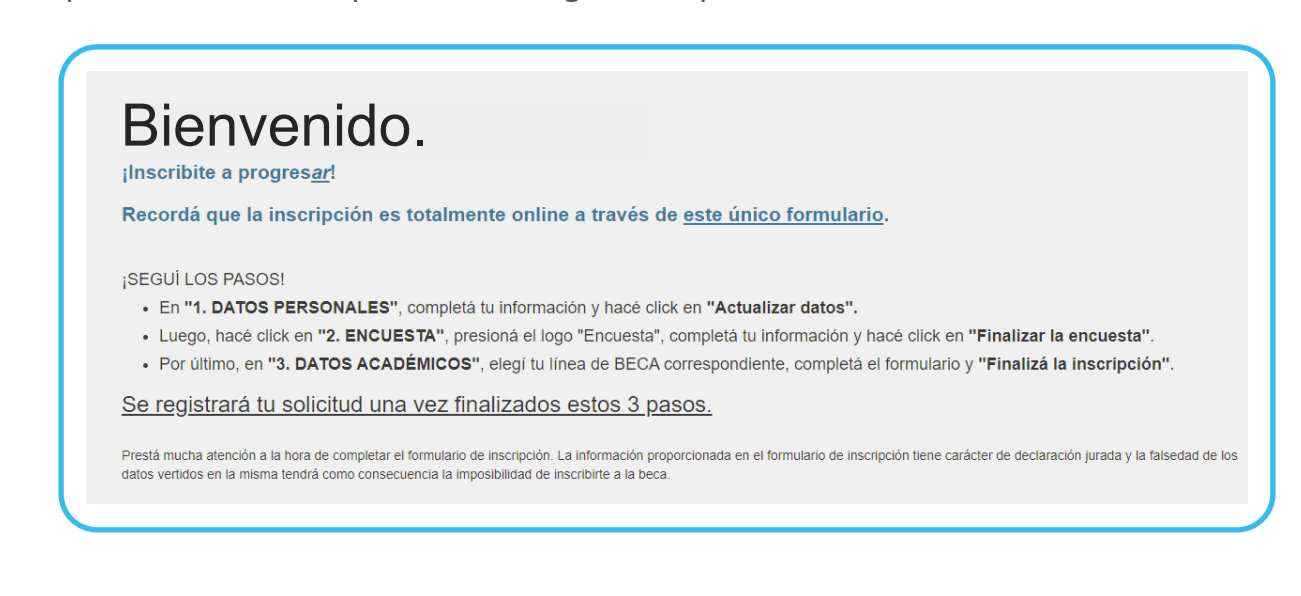

### **1. Datos personales**

Completá con tus datos todos los campos de la pantalla.

Si sos una persona con alguna discapacidad, perteneciente a un pueblo indígena o refugiada deberás adjuntar la documentación que lo avale.

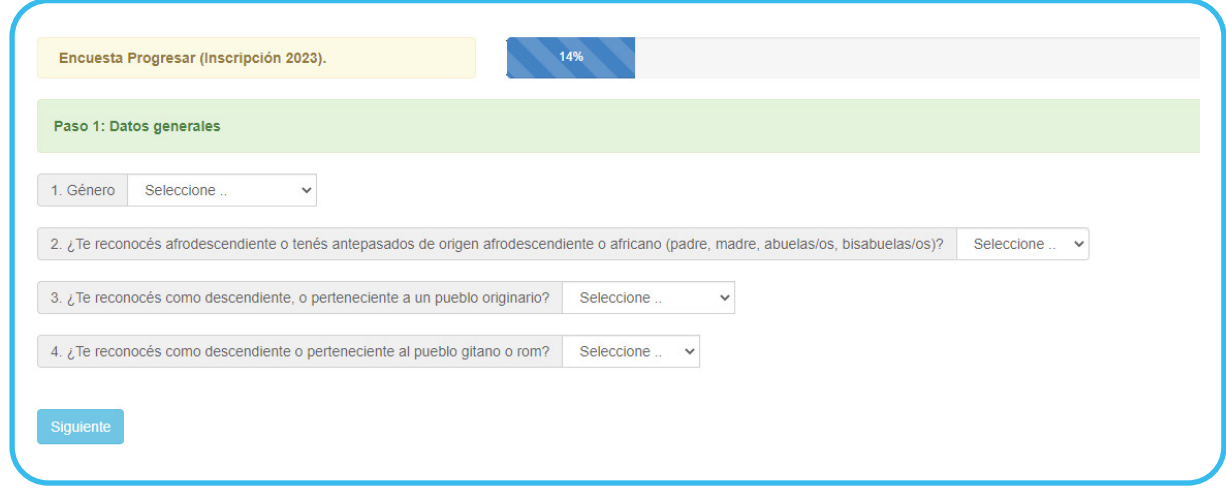

### **2. Encuesta**

La información es confidencial y no incidirá en la adjudicación de la beca.

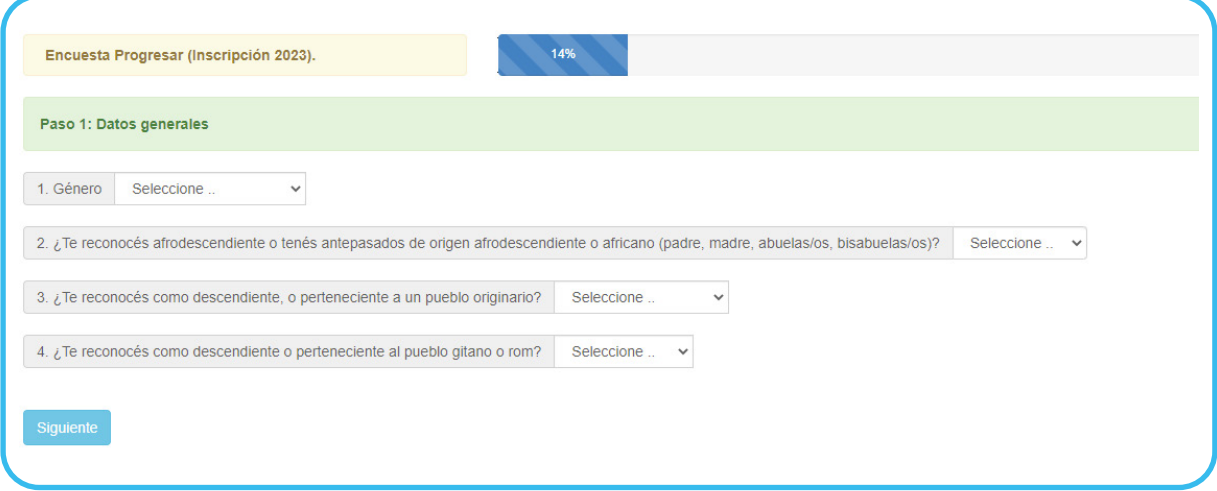

### **3. Datos académicos**

Completá con tus datos los campos de la pantalla.

Si sos una persona con alguna discapacidad, perteneciente a un pueblo indígena o refugiada deberás adjuntar la documentación que lo avale.

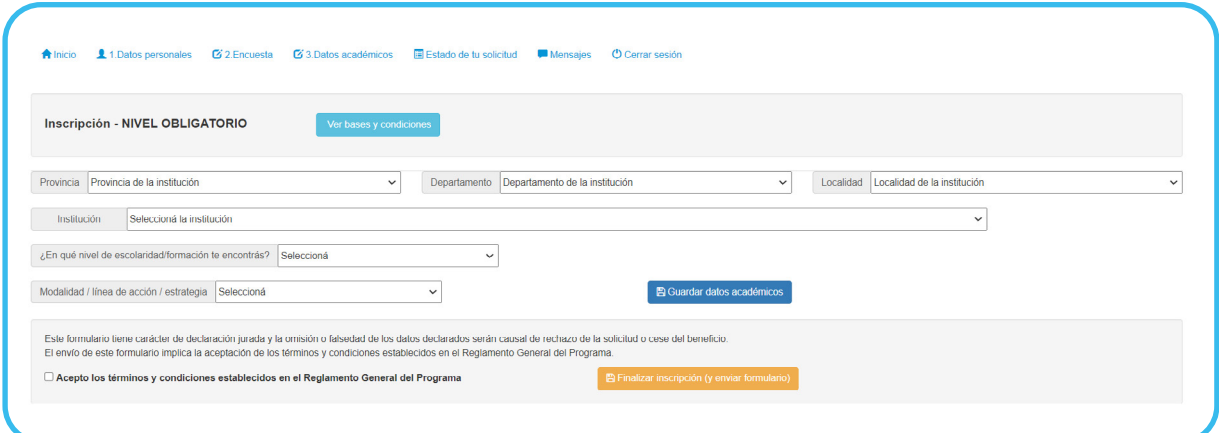